# pysbig Python module for SBIG Camera User's Manual

Release 0.8

Laurent Le Guillou

October 18, 2006

Mercator Telescope, P.O. Box 474, C/A. de Abreu 70, E-38700 Santa Cruz de La Palma, Spain

## Legal Notice

Please see file gpl.txt in the source distribution.

Python module for SBIG CCD camera - version 0.8 - Copyright (C) 2006 Laurent Le Guillou llg@lpnhep.in2p3.fr Mercator Telescope, C/A. de Abreu 70, 38700 Santa Cruz de La Palma, Spain

This program is free software; you can redistribute it and/or modify it under the terms of the GNU General Public License as published by the Free Software Foundation; either version 2 of the License, or (at your option) any later version.

This program is distributed in the hope that it will be useful, but WITHOUT ANY WARRANTY; without even the implied warranty of MERCHANTABILITY or FITNESS FOR A PARTICULAR PURPOSE. See the GNU General Public License for more details.

You should have received a copy of the GNU General Public License along with this program; if not, write to the Free Software Foundation, Inc., 51 Franklin Street, Fifth Floor, Boston, MA 02110-1301 USA

# **CONTENTS**

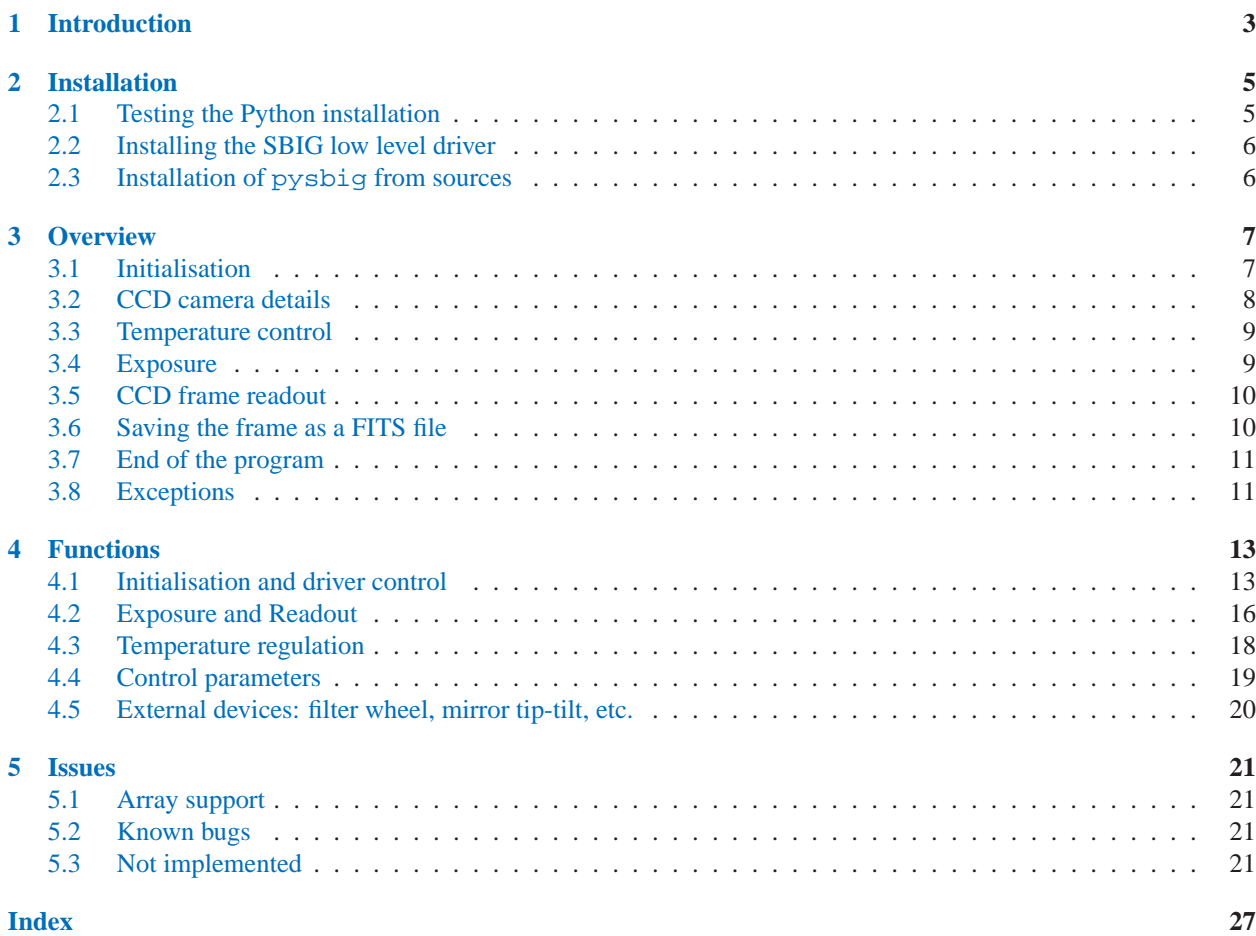

pysbig ("sbig") is a Python extension to control SBIG CCD cameras. It has been developed in the framework of the HERMES spectrograph project to control the instrument guiding camera (based on a SBIG ST-1603ME), but may prove useful for other SBIG CCD cameras as well.

The present document is known as HERMES-WP-430-05 in the HERMES project documentation system.

## Introduction

<span id="page-8-0"></span>This chapter introduces the pysbig Python extension and outlines the rest of the document.

This manual contains:

**Installing pysbig** Chapter 2 provides information on compiling and installing the pysbig extension from sources.

**Overview** Chapter 3 gives an overview of the pysbig module and provides step-by-step instructions to use it.

**Functions** Chapter 4 provides a detailed description of the pysbig functions.

**Issues** Chapter 5 discusses the limitations, bugs and issues of the current version of the pysbig module.

## Where to get information and code

The pysbig Python extension has been written in the framework of the Hermes echelle-spectrograph project http://hermes.ster.kuleuven.be. This instrument, developped by a consortium lead by the Institute of Astronomy of the Katholieke Universiteit of Leuven (Belgium), will be installed on the Mercator telescope in La Palma (Canary Islands, Spain) in 2007. The guiding camera of the spectrograph is a SBIG ST-1603ME CCD camera for which we wrote the present software.

The source code can be obtained by contacting the HERMES project coordinators, Hans Van Winckel hans@ster.kuleuven.be and Gert Raskin gert@ster.kuleuven.be, or Laurent Le Guillou llg@lpnhep.in2p3.fr.

Please send comments and corrections to this manual to gert@ster.kuleuven.be or llg@lpnhep.in2p3.fr, or write to Mercator Telescope, Sea-level Office, P.O. Box 474, C/A. de Abreu 70, E-38700 Santa Cruz de La Palma, Canary Islands, Spain.

## Installation

<span id="page-10-0"></span>This chapter explains how to install and test the Python pysbig module.

## 2.1 Testing the Python installation

The first step is to install Python if you haven't already. Python is available from the Python project page at http://sourceforge.net/projects/python. Click on the link corresponding to your platform, and follow the instructions described there. The Python pysbig module requires version Python 2.3 at a minimum. When installed, starting Python by typing **python** at the shell or double-clicking on the Python interpreter should give a prompt such as:

Python 2.3 (#2, Aug 22 2003, 13:47:10) [C] on sunos5 Type "help", "copyright", "credits" or "license" for more information.

If you have problems getting this part to work, consider contacting a local support person or emailing pythonhelp@python.org for help. If neither solution works, consider posting on the comp.lang.python newsgroup.

Before proceding to the installation, please check that the numarray extension is present on your platform (to manipulate the produced CCD frames which are given as numarray arrays). The pyfits module is not strictly required, but it may prove useful to store frames as FITS files.

You may check if numarray has been installed on your platform by doing:

```
Python 2.3 (#2, Aug 22 2003, 13:47:10) [C] on sunos5
Type "help", "copyright", "credits" or "license" for more information.
>>> import numarray
>>>
```
If the numarray module is absent you will obtain instead:

```
Python 2.3 (#2, Aug 22 2003, 13:47:10) [C] on sunos5
Type "help", "copyright", "credits" or "license" for more information.
>>> import numarray
Traceback (most recent call last):
  File "<stdin>", line 1, in ?
ImportError: No module named numarray
>>>
```
In that case, you need to install the numarray extension before trying to install pysbig.

The pysbig module has been developped and tested on Debian GNU/Linux etch. It should work as well on other

<span id="page-11-0"></span>Linux/UNIX platforms. For MS Windows platforms, some tests are probably needed.

## 2.2 Installing the SBIG low level driver

The Python module pysbig is based on the underlying SBIG low-level driver distributed by SBIG. The SBIG driver (with the associated firmware) and the SBIG libraries should be properly installed on your system before compiling the Python module. Please refer to the SBIG documentation [1] and to the HERMES-WP-430-04 Hermes Project document [2] when installing the SBIG low level driver.

## 2.3 Installation of pysbig from sources

To be able to compile the module, you will need the Python headers files. In some Linux distributions, they are distributed as a separate package (from the main Python packages) named "python-dev" or "python2.3-dev" (or something equivalent). On other Unix systems you may need to install the Python source tree before proceeding.

It may be necessary to define or modify your LD\_LIBRARY\_PATH in order to include the path for the needed dynamic SBIG libraries ('libsbigcam.so', 'libsbigudrv.so'). Please refer to the HERMES-WP-430-04 document [2].

Once you have copied and unpacked the pysbig module source tree (with **tar**) from the tarball 'sbig-X.X.tar.gz', you can proceed with the compilation and the installation. Choose the destination directory prefix where you want to install the module ('/usr/local' is the default), and run:

python setup.py install --prefix=<PREFIX>

You may need to define or modify the PYTHONPATH environment variable to include '¡PREFIX¿/lib/python2.3/sitepackages/'. Otherwise Python will not be able to find the pysbig module when you will try to load it.

To test if it works, just try to load the module:

```
# python
Python 2.3.5 (#2, Aug 30 2005, 15:50:26)
[GCC 4.0.2 20050821 (prerelease) (Debian 4.0.1-6)] on linux2
Type "help", "copyright", "credits" or "license" for more information.
>>> import sbig
>>> print sbig.__version__
'0.8'
```
You can now enjoy using the pysbig extension!

## Overview

<span id="page-12-0"></span>The aim of this chapter is to give you a short overview of the main features of the pysbig extension. To do so, we will study an example of a typical Python script based on the pysbig extension (This script is available in the pysbig source distribution as 'examples/readout.py').

### 3.1 Initialisation

The script begins with the usual extension imports, including, of course, the import of the pysbig extension.

```
1 #! /usr/bin/env python
2 import os, sys, time
3 import sbig # this module
4 import pyfits \# only for FITS output
```
To send commands to the SBIG CCD camera, the first step is to initialise the SBIG driver with the open driver function. If a problem occurs a SBIGDriverError exception will be raised.

```
5 try:
6 sbig.open_driver()
7 except sbig.SBIGDriverError, msg:
8 print >>sys.stderr, msg
9 sys.exit(2)
```
Once the driver is opened, you may send a request to the USB bus to identify all the SBIG USB cameras connected to the system with the query usb function.

```
10 try:
11 devices = sbig.query_usb() # return list of USB SBIG cameras found
12 except sbig.SBIGDriverError, msg:
13 print >>sys.stderr, msg
14 sys.exit(2)
```
In the current version of the SBIG library, this function is buggy and will only work once; each subsequent call will return an empty list of devices, whenever one or several SBIG cameras are connected to the USB ports. It is necessary to close the driver and open it again (and sometimes even to power cycle the camera) to obtain the correct list of USB connected devices.

```
15 try:
16 sbig.open_device(sbig.DEV_USB)
17 except sbig.SBIGDriverError, msg:
18 print >>sys.stderr, "Unable to open SBIG camera device"
```
<span id="page-13-0"></span>19 print >>sys.stderr, "Error: ", msg 20 sys.exit(3)

Once the device has been opened, the communication link to the camera should be established. It is often needed to repeat several times the call to the establish link function to establish the link (advice of Jan Soldan, comaintainer of the SBIG low level driver). A typical program using the SBIG camera can initialise the link like this:

```
21 tries=5
22 camera_type = sbig.NO_CAMERA
23 for i in xrange(tries):
24 try:
25 camera_type = sbig.establish_link()
26 break
27 except sbig.SBIGDriverError, msg:
28 print >>sys.stderr, msg, "Trying again..."
29 pass
30 if (camera_type == sbig.NO_CAMERA):
31 print >>sys.stderr, "Cannot establish link with the camera."
32 sys.exit(4)
```
### 3.2 CCD camera details

Once the link with the camera has been established, it is possible to get precise informations about the CCD model (size, gain), and the available readout modes with that model, by using the  $get\_ccd\_info$  function.

```
33 ccd_info = sbig.get_ccd_info()
```
It returns a dictionary with this structure:

```
ccd_info = { "firmware": firmware,
            "type": cameraType,
            "name": cameraName,
            "modes": { mode_id: mode_info, mode_id: mode_info, ... } }
```
where *firmware*, *cameraType* and *cameraName* are identifiers of the firmware and the camera model, and *modes* a dictionary where the keys are the numeric idenfiers of the available CCD readout modes. For each readout mode in that dictionary, the *mode info* description (i.e. the value in the dictionary) is also a dictionary structure:

```
mode_info = { "width": width,
            "height": heigth,
            "gain": gain,
            "pixel_width": pixel_width,
            "pixel_height": pixel_height }
```
where *width* and *height* are the frame dimensions (in pixels) corresponding to the binning of that particular readout mode, *gain* the associated CCD gain (in electron/ADU), and *pixel width*, *pixel heigth* the physical pixel dimensions on the CCD chip for that binning in  $\mu$ m.

With this structure, you may obtain whichever parameter you need for a given readout mode. For example, the CCD width (in pixels) in the read out mode #3 is:

```
width = ccd_info["modes"][3]["width"]
```
<span id="page-14-0"></span>Read out parameters are useful to specify the CCD region you want to get during CCD read out (See 3.2).

## 3.3 Temperature control

In many SBIG cameras, a Peltier junction is available to cool down the CCD and thus diminish the thermal noise. The following part of the script first activates the cooling system, then waits until the CCD temperature (here  $15\degree C$ ) reaches the set point value. Once the target temperature is reached, the Peltier voltage will be modulated to keep the CCD temperature stable.

When the temperature regulation is activated, a sudden change in the Peltier voltage may increase the noise if it happens during a frame readout. Therefore, in order to minimize the readout noise, it is possible to automatically "freeze" the temperature regulation process during each CCD readout (see line 51).

```
34 # Enable temperature regulation at 15 C
35 setpoint = 15.0
36 sbig.set_temperature_regulation(sbig.REGULATION_ON, setpoint_celsius=setpoint)
37
38 # Wait until the temperature reach the setpoint value (+/- 1 C)
39 while True:
40 temp_status = sbig.query_temperature_status()
41 print "ccd_celsius = ", temp_status['ccd_celsius']
42 print "setpoint = ", temp_status['setpoint_celsius']
43 if abs(temp_status['ccd_celsius'] -
44 temp_status['setpoint_celsius']) < 1.0:
45 break
46 time.sleep(1)
47
48 # Regulation will be "frozen" during readout to minimize readout noise.
49 # (Freeze will start at the first readout_line command and stop
50 # when the end_readout command will be sent.)
51 sbig.set_temperature_regulation(sbig.REGULATION_ENABLE_AUTOFREEZE)
```
## 3.4 Exposure

After all these initialisation steps, it is time to take an image with the camera. The start exposure function will opens the shutter for the specified duration. It may be needed to indicate which CCD you are using, as it may be the main CCD of the camera or the guiding CCD (if the SBIG model you are using has one, of course).

The start\_exposure function returns immediatly after opening the shutter. Therefore you have to check yourself if the exposure is finished or not, by using the query command status which return the status of the last command sent to the camera. The status is STATUS\_INTEGRATING during the exposure, and STATUS\_COMPLETE when the integration is achieved.

Once the exposure is done, a call to the end\_exposure is needed before proceeding with the readout.

```
52 sbig.start_exposure(ccd=sbig.CCD_IMAGING, exposure=10.0)
53
54 # Waiting until the end of the exposure (by checking status)
55 # sbig.query_command_status() gives status of the last command
56
57 while (sbig.query_command_status() == sbig.STATUS_INTEGRATING):
58 time.sleep(0.1)
59
60 # ending exposure (can also be used to end it prematurely)
61 sbig.end_exposure(ccd=sbig.CCD_IMAGING)
```
### <span id="page-15-0"></span>3.5 CCD frame readout

Once the exposure is done, it is time to read out the CCD to get the frame. Depending of the SBIG camera model, several readout modes may be available, with different binning and therefore, different apparent CCD dimensions. For a given mode, you may obtain the relevant information by using  $get\_ccd_info$  (See 3.2 and 4.2). The readout process should be initiated by the start readout function, it is necessary to specify the CCD you will use (the main one or the guiding one), the readout mode and the dimension of the window you want to read. Then, you may read the frame row by row with readout line, or in one shot with readout lines. These functions return respectively a 1-dimensional and 2-dimensional numarray array. To prepare the camera for the next exposure, you need to terminate the readout with end\_readout.

```
62 mode=0 # readout mode (binning 1x1 i.e. not binned)
63 fullheight = ccd_info['modes'][mode]['height']
64 fullwidth = ccd_info['modes'][mode]['width']
65 height=fullheight
66 width=fullwidth
67 top=0
68 left=0
69 sbig.start_readout(ccd=sbig.CCD_IMAGING, mode=mode,
70 top=top, left=left,
71 height=height, width=width)
72
73 # You may read row by row with readout_line(...),
74 # or a block with readout_lines(...)
75 # image is a numarray 2D-array.
76 image = sbig.readout_lines(ccd=sbig.CCD_IMAGING, mode=mode,
77 start=left, length=width, lines=height)
78 sbig.end_readout(ccd=sbig.CCD_IMAGING)
```
The parameters *ccd*, *mode*, *top*, *left*, *height*, *width*, *start*, *length* and *lines* should keep coherent values through the call to start\_readout and subsequent calls to readout\_lines or readout\_line.

If you plan to read out a window instead of a full CCD frame, please read section 5.2 first, as the current pysbig version has some limitations.

## 3.6 Saving the frame as a FITS file

When the readout is achieved, you may do whatever postprocessing you want on the resulting frame stored as a numarray array. If you would like to save it into a FITS file (FITS is the astronomical standard file format, see [7]), you will need the pyfits extension to manipulate FITS files. Here is a way to do it:

```
79 filename = "out.fits"
80 fitsobj = pyfits.HDUList()
81 hdu = pyfits.PrimaryHDU()
82 # scale the data to Int16 with user specified bscale/bzero
83 # no other operation should manipulate the data after this
84 # hdu.data = image
85 hdu.data = image*1.0 # seems needed for the next operation
86 hdu.scale('Int16', '', bzero=32768)
87 fitsobj.append(hdu)
88 try:
89 os.unlink(filename)
90 except OSError:
91 pass
92 fitsobj.writeto(filename)
```
<span id="page-16-0"></span>You may notice that the data array has been scaled to signed integers. This is due to the fact that pixels in the frame have values between 0 and 65535 (unsigned integer), but unsigned integer FITS image are not allowed by the FITS standard [7]. The way to solve this is to scale the pixel values between -32768 and +32767, and to set the two FITS keywords BSCALE=1.0 and BZERO=32768. That way, any software reading the FITS file will use these keywords to translate the pixel values stored into the original ones (See [7] and [6] for details).

## 3.7 End of the program

When you do not intend to use the SBIG driver anymore (typically at the end of a program), you need to close the device, and to close the driver before the end of the Python script.

```
93 sbig.close_device()
94 sbig.close_driver()
```
## 3.8 Exceptions

The low level SBIG library returns error codes when an error occurs. In the pysbig Python extension, these error codes have been replaced by the Python exception named SBIGDriverError. This exception is raised each time the low level SBIG driver returns an error; the associated exception message gives details about what happens. Depending of what you want to do, you may catch these exceptions and manage the problem from within your code, or let the exception reach the calling function.

## Functions

### <span id="page-18-0"></span>4.1 Initialisation and driver control

To initialise the driver and establish the link with the SBIG camera, a few operations are needed. The driver and the camera device should be opened, and the communication established before any exposure can be taken. When the CCD camera is no more in use (typically when the program ends), the device and the driver should be closed. A typical program will do something like this:

```
>>> import sbig
>>> sbig.open_driver()
>>> sbig.open_device(sbig.DEV_USB)
>>> sbig.establish_link()
>>> ...
>>> ... # Taking many exposures
>>> ...
>>> sbig.close_device()
>>> sbig.close_driver()
```
The initialisation functions are described here, as well as a few other functions that may prove useful during the initialisation.

#### **open driver**()

open driver initialises the SBIG driver. It returns None. If the SBIG driver cannot be found on the system, a SBIGDriverError exception will be raised.

#### **close driver**()

close driver closes the SBIG driver. It returns None. If the SBIG driver has not been opened first (with open driver), a SBIGDriverError exception will be raised.

#### **open device**(*device=*DEV USB*, lpt base address=*0x378*, ip address=*0)

open driver initialises the SBIG driver. It returns None. If the SBIG driver cannot be found on the system, a SBIGDriverError exception will be raised.

The *device* parameter should be one of the constants given in table 4.1.

Depending of the camera device (USB, LPT, Ethernet), some extra parameters may be needed: the I/O port address *lpt base address* for the parallel port (0x378 for LPT1, 0x278 for LPT2), or the IP address *ip address* for the ethernet port.

If the device cannot be opened (no device, permission denied, etc.), a SBIGDriverError exception will be raised.

#### **close device**()

close device closes the opened camera device. It returns None. If the camera device has not been opened first (with open device), a SBIGDriverError exception will be raised.

| <b>SBIG Constant</b> | device                     |
|----------------------|----------------------------|
| DEV NONE             | No device                  |
| DEV LPT1             | $1st$ parallel port (LPT1) |
| DEV_LPT2             | $2nd$ parallel port (LPT2) |
| DEV_LPT3             | $3rd$ parallel port (LPT3) |
| DEV ETH              | Ethernet port              |
| DEV USB1             | $1st$ USB port             |
| DEV_USB2             | $2nd$ USB port             |
| DEV_USB3             | 3 <sup>rd</sup> USB port   |
| DEV USB4             | $4th$ USB port             |
| DEV_USB              | Generic USB port           |

Table 4.1: SBIG device constants

#### **establish link**()

Once the device has been opened, it is necessary to establish the connection with it, with the establish\_link function. It returns a constant representing the camera model (for instance, sbig. ST402\_CAMERA=16 for ST402-based cameras like the ST-1603ME one). If the link cannot be established, a SBIGDriverError exception will be raised.

The current version of the SBIG library has a bug: the establish link function can fail, and it may be needed to call it several times to establish the connection with the device. A typical program may do something like this:

```
tries=5
print "Establish the link with the camera..."
camera_type = sbig.NO_CAMERA
for i in xrange(tries):
    try:
       camera_type = sbig.establish_link()
       break
    except sbig.SBIGDriverError, msg:
       print >>sys.stderr, msg, "Trying again..."
        pass
if (camera_type == sbig.NO_CAMERA):
   print >>sys.stderr, "Cannot establish link with the camera."
```
#### **get link status**()

sys.exit(2)

get link status Returns the status of the link established with the camera. The returned object is a dictionary with this structure:

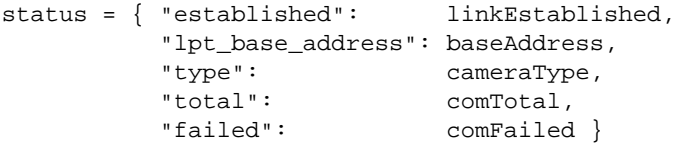

where *linkEstablished* is an integer which is 1 if the communication link is still established with the CCD camera, and 0 otherwise; *baseAddress* is the memory address associated with the LPT port (if you are using the parallel port, otherwise this parameter is meaningless); *cameraType* is the camera identifier (see establish\_link above). The two last parameters *comTotal* and *comFailed* are the total number of communications with the camera, and the number of failed communications respectively. These informations may help to identify a cable

problem for instance.

#### **query command status**()

query command status is used to monitor the status of the last command sent to the SBIG driver. The status returned is one of the constants of table 4.2.

| <b>SBIG Status Constant</b> | Meaning                            |
|-----------------------------|------------------------------------|
| STATUS_IDLE                 | Camera ready                       |
| STATUS_IN_PROGRESS          | Last command is beeing executed    |
| STATUS_INTEGRATING          | Integration (exposure) in progress |
| STATUS_COMPLETE             | Integration (exposure) achieved    |

Table 4.2: SBIG status constants

For instance, query\_command\_status is useful to check if an exposure is achieved or not (see 3.4 for an example).

#### **query usb**()

query usb queries the USB bus and detect up to 4 USB SBIG cameras. It returns a tuple: each element of the tuple is a dictionary associated with the corresponding USB camera. The keys are 'device' for the camera device (See DEV<sub>-</sub>\* constants in table 4.1), 'serial' for the serial number, 'type' for the camera model id (See \* CAMERA constants), and 'name' for the model name.

```
>>> import sbig
>>> sbig.open_driver()
>>> devices = sbig.query_usb()
>>> print devices
({'device': 32514, 'serial': '051100736',
  'type': 16, 'name': 'SBIG ST-1602 CCD Camera'},)
>>> print "%d USB camera(s) detected." % len(devices)
1 USB camera(s) detected.
>>> print "camera #0 name:", devices[0]['name']
camera #0 name: SBIG ST-1602 CCD Camera
>>> print "camera #0 device:", devices[0]['device']
camera #0 device: 32514
>>> print sbig.DEV_USB1
32514
```
There is a bug in the SBIG library: this function will return the correct tuple the first time you use it after you turn the power on, and will always return an empty tuple () after.

Anyway, you may always call the function open device with *device* set to the generic USB device constant DEV\_USB: the driver will open the first camera found on the USB bus. That way, a call to the query\_usb function is not needed. In fact this function is only useful if you have several USB cameras connected on the same computer.

#### **get driver handle**()

#### **set driver handle**(*handle*)

Functions get driver handle and set driver handle are useful if you plan to manage several SBIG cameras on various ports at the same time. If your program will only talk with one camera, you may ignore these two functions.

For more details about these two functions, please see the SBIG library documentation [1].

#### **get driver info**(*request=*0)

get driver info returns the version and capabilities of the driver, as a dictionary. Keys are 'version' for the driver version, and 'name' for the driver name. If *request* is 0 (the default), the function returns <span id="page-21-0"></span>informations about the high level SBIG driver; if *request* is set to 1, data about the low level LPT or USB driver are returned instead. See [1] for other requests.

```
>>> sbig.get driver info()
{'version': '04.43', 'name': 'libsbigudrv Ver 4.43-LINUX',
 'max_request': 1}
```
## 4.2 Exposure and Readout

This section describe the pysbig functions needed to manage CCD exposure and readout. All these functions may be used as well for the main CCD of the camera, for the internal tracking CCD (if the camera has one) or for an external tracking CCD connected to the SBIG camera. When using one of these functions, the choice of the CCD is made through the *ccd* parameter, which can take 3 values: CCD\_IMAGING for the main imaging CCD, CCD\_TRACKING for the internal tracking CCD, and constantCCD\_EXT\_TRACKING for an external tracking CCD.

When taking frames with the CCD, you need to start the exposure, wait, end it, initialise the readout by defining the readout mode and the CCD area to be read, read the frame row by row or in one shot, and finally end the readout. A typical program will do something like this:

```
>>> ...
>>> sbig.start_exposure(sbig.CCD_IMAGING, 10.0)
>>> time.sleep(10.0) # There is a better way to do this, see section 3.5
>>> sbig.end_exposure(sbig.CCD_IMAGING)
>>> sbig.start_readout(sbig.CCD_IMAGING, mode, top, left, height, width)
>>> image = sbig.readout_lines(sbig.CCD_IMAGING, mode,
                               start=left, length=width, lines=height)
>>> sbig.end_readout(sbig.CCD_IMAGING)
>>> ...
```
Each SBIG camera model has several readout modes, with different binning  $(1 \times 1, 3 \times 3,$  and so on). The available modes may differ from one model to another. To know the available readout modes of your SBIG camera and the corresponding CCD dimensions in each mode, see the qet\_ccd\_info function below.

**start exposure**(*ccd, exposure, antiblooming=*ABG LOW7*, shutter=*SC OPEN SHUTTER)

start exposure initiates an exposure of duration *exposure* in seconds. The control is immediatly given back to the caller. Therefore the caller has to check whether the exposure is achieved or not by using the query\_command\_status function (see 4.1 and 3.4 for an example).

By default, the shutter will open at the beginning of the exposure and close at the end of the specified duration. If you want a different shutter behavior (for biases or dark frames for instance), you can set the *shutter* parameter to one of the values of table 4.3.

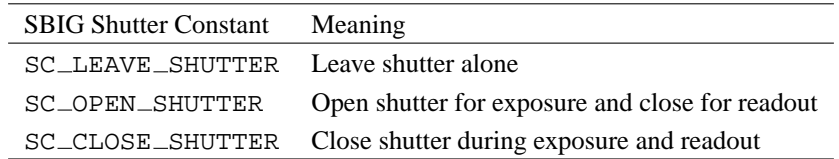

Table 4.3: SBIG shutter constants

For details about "antiblooming", please see [1].

#### **end exposure**(*ccd*)

end exposure has to be used when the exposure is complete in order to prepare the CCD for readout. It may also be used to terminate the exposure prematurely.

#### **start readout**(*ccd, mode, top, left, height, width*)

start\_readout initiates the CCD readout; it defines the area you intend to readout in subsequent readout line or readout lines calls. The area is defined by the *top*, *left*, *height* and *width* parameters (see figure 4.1). These parameters should be compatible with the readout mode you chose (see function qet\_ccd\_info below).

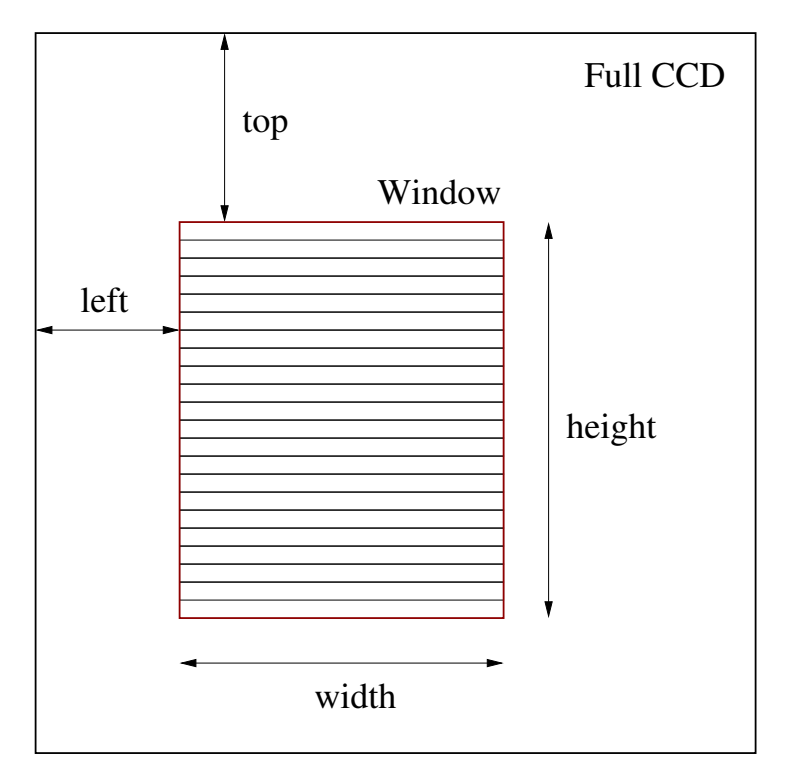

Figure 4.1: CCD Window readout parameters

```
readout line(ccd, mode, start, length)
```
readout line reads one row of the CCD. In a typical readout, the *start* parameter should be equal to the *left* parameter used for the last call to start\_readout, and *length* should be equal to *width*. readout\_line returns a 1-dimensional numarray array of size *length*.

This function reads only one row of the area you defined. To read several rows, you need to repeat it (typically *height* times). You may also prefer to use readout lines (see below).

#### **readout lines**(*ccd, mode, start, length, lines*)

readout lines reads several CCD rows at once. In a typical CCD readout, *start* should be equal to the *left* parameter used for the last call to start\_readout, *length* should be equal to *width*, and if you want to read the full area at once, *lines* should be equal to *height*. readout lines returns a 2-dimensional numarray array of shape (*length*, *lines*). This array is perfectly suited to be saved into a FITS file with the pyfits extension (See 3.6 for an example).

```
dump lines(ccd, mode, lines)
```
dump lines discards entire rows during readout. This function is useful to speed up the readout when doing a partial CCD readout (window), by discarding the rows above the CCD area you would like to read.

```
end readout(ccd)
```
end readout prepares the CCD for idle state after readout. That way the CCD is ready for the next exposure.

#### **get ccd info**(*request=*CCD IMAGING)

Depending of the *request* parameter, get\_ccd\_info may return different type of information about the camera CCD (the imaging CCD or the tracking one).

<span id="page-23-0"></span>If *request* is CCD<sub>IMAGING</sub> or CCD<sub>I</sub>TRACKING,  $qet_{cc}d_{\text{info}}$  returns details about the CCD, and a list of all available readout modes. These informations are given as a dictionary with the following structure:

```
ccd_info = { "firmware": firmware,
            "type": cameraType,
            "name": cameraName,
            "modes": \mod modes = \{ mode_id: mode_info, mode_id: mode_info, ... \}
```
where *firmware*, *cameraType* and *cameraName* are identifiers of the firmware and the camera model, and *modes* a dictionary where the keys are the numeric idenfiers of the available CCD readout modes. For each readout mode in that dictionary, the *mode info* description (i.e. the value in the dictionary) is also a dictionary structure:

```
mode_info = { "width": width,
            "height": heigth,
            "gain": gain,
            "pixel_width": pixel_width,
            "pixel_height": pixel_height }
```
where *width* and *height* are the frame dimensions (in pixels) corresponding to the binning of that particular readout mode, *gain* the associated CCD gain (in electron/ADU), and *pixel width*, *pixel heigth* the physical pixel dimensions on the CCD chip for that binning in  $\mu$ m.

With this data structure, you may obtain whichever parameter you need for a given readout mode. For example, the CCD dimensions (in pixels) in the read out mode #0 are:

```
ccd_info = sbig.get_ccd_info()
mode=0 # readout mode (binning 1x1 i.e. not binned)
fullheight = ccd_info['modes'][mode]['height']
fullwidth = ccd_info['modes'][mode]['width']
gain = ccd_info['modes'][mode]['gain']
```
The *request* parameter may also take other values to get very specific informations. See [1] and source file 'sbig.c' for details.

#### **read offset**(*ccd*)

read offset returns the CCD's offset. The offset is adjusted at the factory and cannot be modified.

## 4.3 Temperature regulation

The commands in this section are used to control or monitor the CCD's temperature regulation. SBIG parallel port cameras have two temperature semsors, one for the CCD and the other for the ambient temperature; on USB based SBIG cameras, only the CCD sensor is present, and reading the ambient temperature will always return  $25^{\circ}$ C.

```
query temperature status()
```
query temperature status is useful to monitor the CCD's temperature and the temperature regulation. It returns a dictionary with the following structure:

```
status = { "enabled": enabled,
         "frozen": frozen,
         "setpoint_ad": setpoint_ad,
         "setpoint_celsius": setpoint_celsius,
         "ccd_ad": ccd_ad,
         "ccd_celsius": ccd_celsius,
         "ambient_ad": ambient_ad,
         "ambient_celsius": ambient_celsius,
         "power": power }
```
<span id="page-24-0"></span>In this structure, *enabled* is 1 if the temperature regulation is on and 0 otherwise; *frozen* is 1 if the regulation will be automatically frozen during CCD readout (see below and in section 3.3 for an example) and 0 if not. *setpoint*  $\angle$  \* is the CCD setpoint value, *ccd*  $\angle$  \* is the measured CCD temperature, and *ambient*  $\angle$  \* the ambient temperature (meaningless for USB based cameras). For these 3 last parameters, *\* celsius* is the corresponding value in celsius, and *\* ad* the same value expressed in internal A/D units. For more details about the A/D conversion see [1]. *power* is the electric power applied to the cooler, expressed in the range 0–255.

#### **set temperature regulation**(*regulation, setpoint celsius, setpoint ad, power*)

set\_temperature\_regulation is used to enable or disable the CCD temperature regulation, and to set the associated parameters, like the temperature set point or the cooler power.

If *regulation* is REGULATION\_ON, the cooler is activated, and the regulation will start if it is not already started. You need to provide the CCD temperature setpoint, either in Celsius (by specifying the *setpoint celsius* parameter) or in internal A/D units (with the *setpoint ad* parameter). If you do not provide one of these two parameters, a ValueError exception will be raised.

If *regulation* is REGULATION\_OFF, the cooler is turned off.

If *regulation* is REGULATION\_FREEZE, the regulation will be frozen.

If *regulation* is REGULATION\_UNFREEZE, the regulation will be unfrozen.

If *regulation* is REGULATION ENABLE AUTOFREEZE, the regulation will be automatically frozen during each CCD readout, to avoid changes of the cooler power which may increase the readout noise during readout. The regulation will be unfrozen after each readout.

If *regulation* is REGULATION\_DISABLE\_AUTOFREEZE, the automatic regulation freeze during readout will be disabled.

If *regulation* is REGULATION\_OVERRIDE, you can override the temperature regulation process and set yourself the cooler power with the *power* parameter. The *power* should be in the range 0–255. If you do not provide the *power* parameter, a ValueError exception will be raised.

## 4.4 Control parameters

**get driver control**(*parameter*)

#### **set driver control**(*parameter, value*)

These two functions are useful to get or modify the internal control parameters of the SBIG driver. Some driver options may be enabled or disabled that way. Be careful when modifying one of the driver control parameters as this may produce unexpected results. The available control parameters are listed in table 4.4.

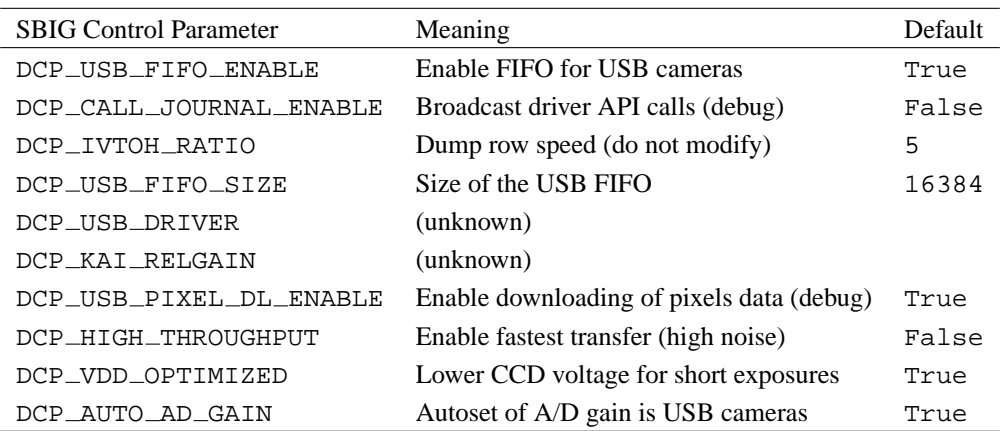

Table 4.4: SBIG control parameter constants

For more details please refer to [1].

## <span id="page-25-0"></span>4.5 External devices: filter wheel, mirror tip-tilt, etc.

On some SBIG cameras, it is possible to control external devices, like the tip-tilt of a secondary mirror for instance. Some SBIG models also include a filter wheel. The library distributed by SBIG includes specific functions to control these associated components. For the moment, the corresponding functions have not not yet been implemented in pysbig. They will be added in future versions.

## Issues

## <span id="page-26-0"></span>5.1 Array support

The current version of the pysbig module is using numarray arrays to store the CCD data obtained during a readout [4]. The readout line function returns a 1D numarray array, while readout lines returns a 2D numarray array.

The Python array support is evolving quite fast, and it is scheduled in the near future to phase out the two conflicting array packages Numeric and numarray, to replace them by a unified array module, numpy [5]. For the moment (September 2006), the numpy module is not mature enough, and important packages like  $p$ y $f$  its (FITS file support, see [6]) are still based upon numarray. It is why we chose to write the pysbig module with a numarray interface. However, it will soon be needed to replace the numarray interface by its numpy equivalent, to follow the evolution of the Python language. As the authors of pyfits also plan to switch their modules to numpy, the pysbig module will need to be updated when pyfits will be, to keep compatibility.<sup>1</sup>

## 5.2 Known bugs

Here are some known bugs:

- query usb will returns the list of the cameras found on the USB bus only once. After it will always return an empty tuple (See 4.1). A power off seems to be needed to get again the correct tuple.
- The window readout procedure described in [1] does not work and will produce RX Timeout errors. The data will also be corrupted. Even if you plan to do a window readout, use the parameters for a full CCD readout, and always read the entire rows. To speed up the readout you may just dump the rows at the top of your window with dump lines before using readout lines. It is not necessary to read or dump the remaining rows at the bottom. Please refer to the 'readout-window.py' sample code to see how to readout a CCD window.

## 5.3 Not implemented

The functions of the section 3.4 of [1] related to the control of external devices (external relay, AO tip tilt, filter wheel) have not yet been implemented. A few other features are also missing.

<sup>&</sup>lt;sup>1</sup>The authors of pyfits are planning to keep some backward compatibility with numarray for a while, so updating the pysbig module will not be so urgent. But it should be done, as the backward compatibility will not be kept for long.

# **Appendix**

## BIBLIOGRAPHY

- [1] Santa Barbara Instrument Group, January 11, 2005, "SBIG Universal Driver/Library"
- [2] Le Guillou L., HERMES-WP-430-04, 2006, "SBIG CCD camera: Linux driver setup".
- [3] Guido van Rossum, Python Software Foundation, 29 March 2006, Release 2.4.3, "Extending and Embedding the Python Interpreter", http://docs.python.org/ext/ext.html
- [4] Perry Greenfield et al., Space Telescope Science Institute, Release 1.5, "numarray User's Manual", chapter 14: "C extension API", http://www.stsci.edu/resources/software\_hardware/numarray
- [5] "Numpy: Numerical Python", http://sourceforge.net/projects/numpy/
- [6] Space Telescope Science Institute, July 2005, "PyFITS User's Manual" http://www.stsci.edu/resources/software\_hardware/pyfits
- [7] IAU FITS Working Group, December 9, 2005, FITS Standard, Version 2.1b, "Definition of the Flexible Image Transport System (FITS)", http://fits.gsfc.nasa.gov/iaufwg/

## INDEX

<span id="page-32-0"></span>close device() (in module sbig), 13 close driver() (in module sbig), 13

dump\_lines() (in module sbig), 17

end\_exposure() (in module sbig), 16 end\_readout() (in module sbig), 17 environment variables LD\_LIBRARY\_PATH, 6 PYTHONPATH, 6 establish\_link() (in module sbig), 14

```
get_ccd_info() (in module sbig), 17
get driver control() (in module sbig), 19
get driver handle() (in module sbig), 15
get driver info() (in module sbig), 15
get_link_status() (in module sbig), 14
```
LD\_LIBRARY\_PATH, 6

open device() (in module sbig), 13 open driver() (in module sbig), 13

PYTHONPATH, 6

```
query_command_status() (in module sbig), 15
query temperature status() (in module
        sbig), 18
query usb() (in module sbig), 15
read offset() (in module sbig), 18
readout_line() (in module sbig), 17
readout_lines() (in module sbig), 17
sbig (extension module), 1
set_driver_control() (in module sbig), 19
set driver handle() (in module sbig), 15
set_temperature_regulation() (in module
        sbig), 19
start_exposure() (in module sbig), 16
start_readout() (in module sbig), 17
window readout, 21
```